## **How to Get CSV Files from Wikidata**

- **1. <https://query.wikidata.org/> This link takes you to where you will build CSV files**
- **2. Click on Query Builder. You will need to add items to the Query for the search** 
	- **a. You have to know property of your topic, which can be found in Wikipages**
	- **b. To find the query items, click on Wikidata located on the left side (Image Below)**

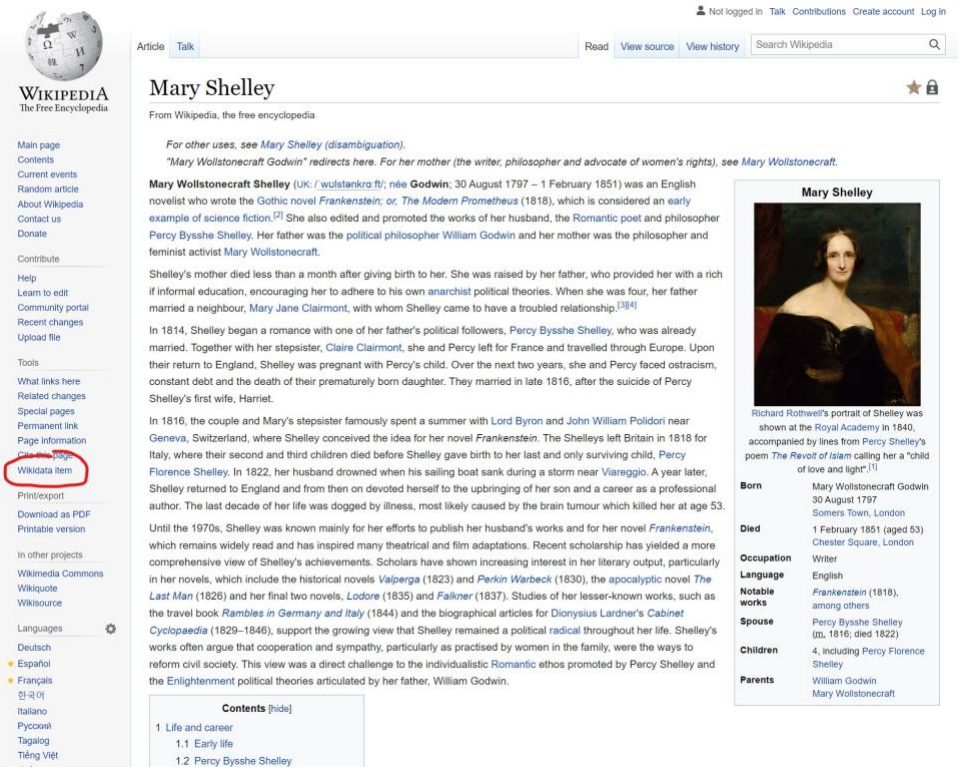

**After selecting properties, go into Query and list. Make sure you properly type and select each item (example seen below)**

## Wikidata Query Builder

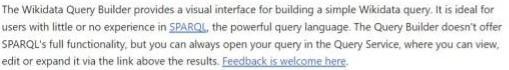

## Query

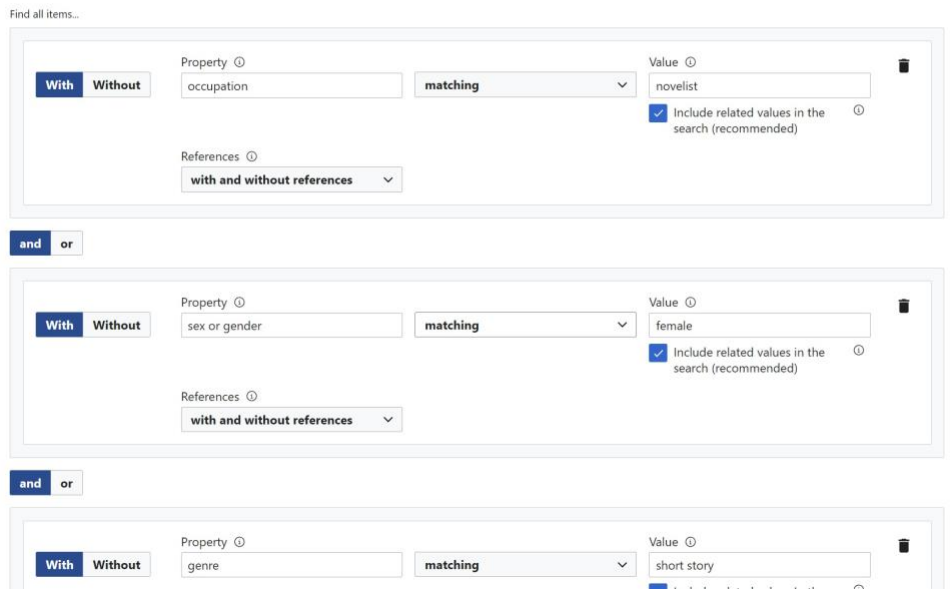

**To get CSV click on Edit SPARQLE , which appears by hovering over the right side of your results list**

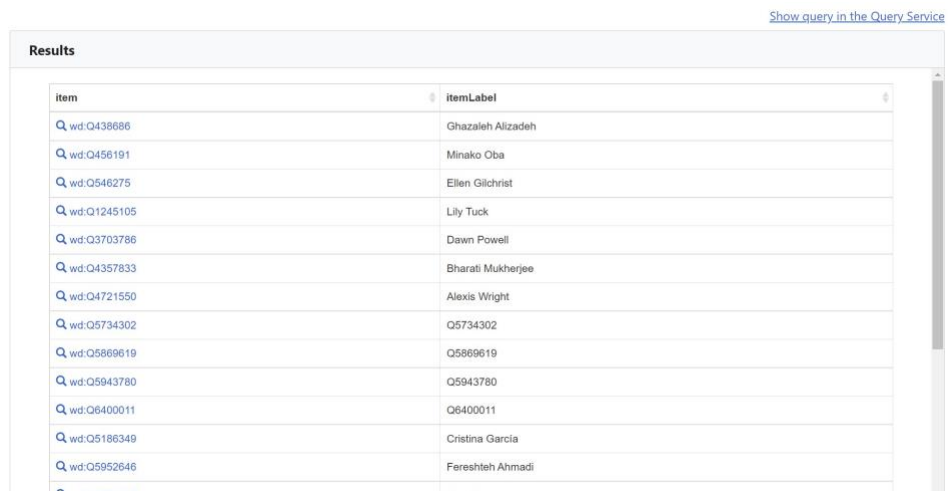

## **To add additional properties to CSV, find the popup on right side of results list**

- **Choose "edit visually"**
- **Add a new property using "+ Show" (I just did place of birth and date of birth on a list of SciFi writers)**
- **Then choose "Edit SPARQL" from that same right-side popup**

• **Hit the big blue PLAY triangle button to generate the results list below code: should see the extra properties there**

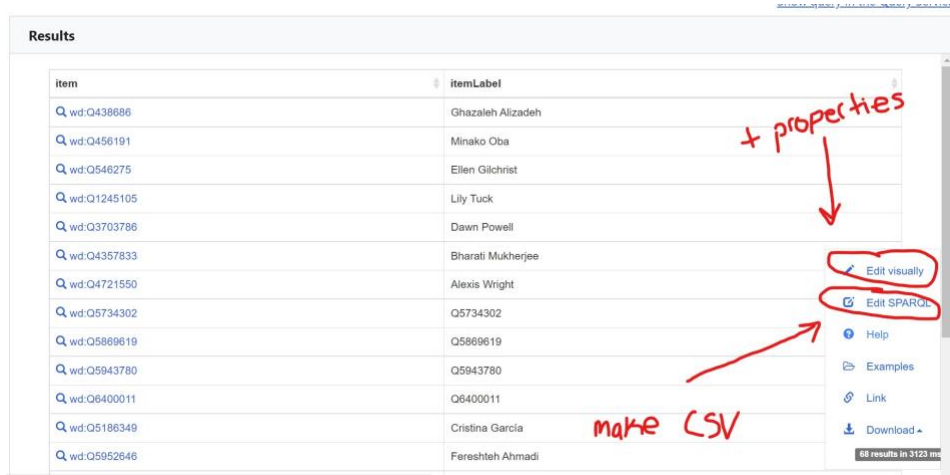

**Hit "download" and choose CSV, should see the extra properties in your file**